## 貸出状況の照会

貸出中の資料がある場合、「貸出」の項目に「貸出一覧へ」が表示されます。

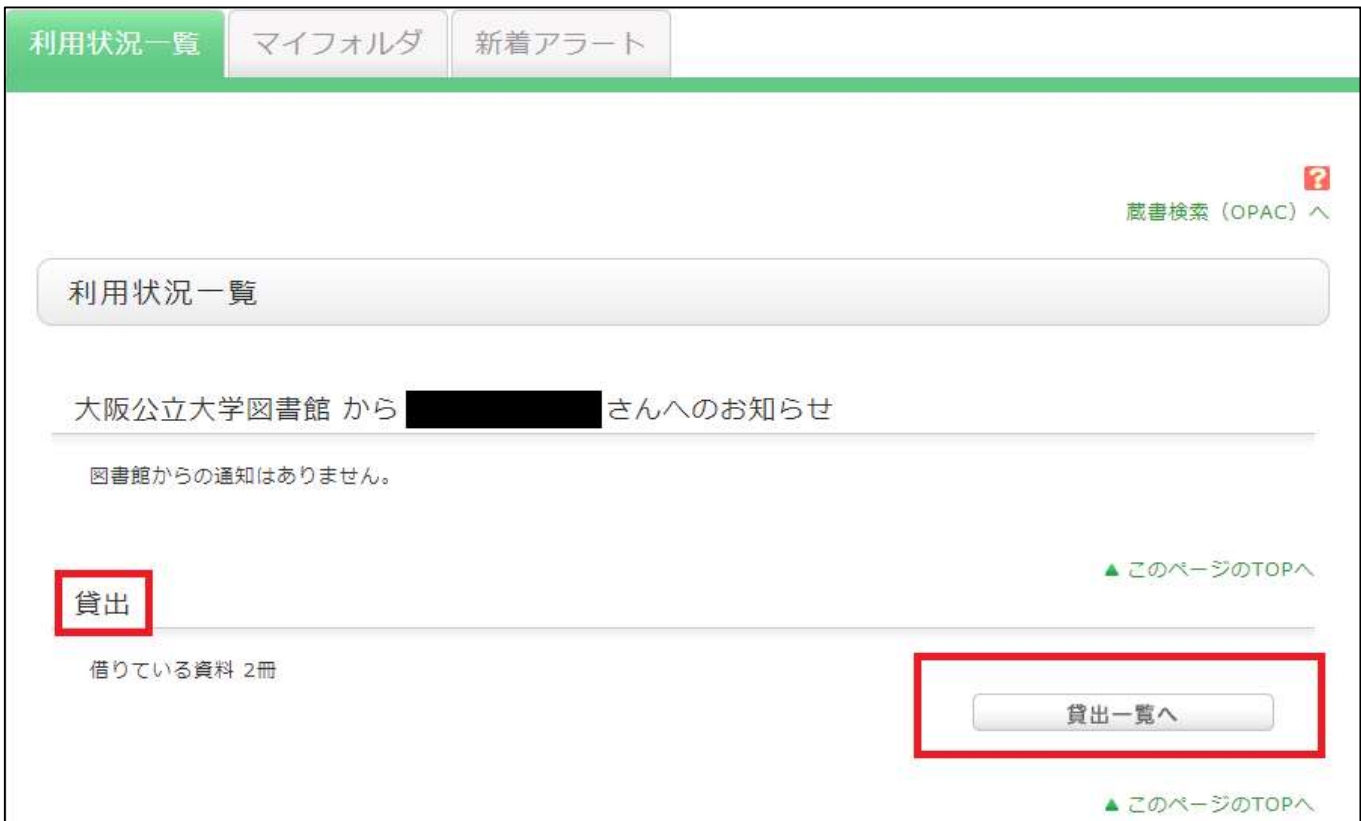

「貸出一覧へ」をクリックし貸出中資料の貸出状況の確認ができます。

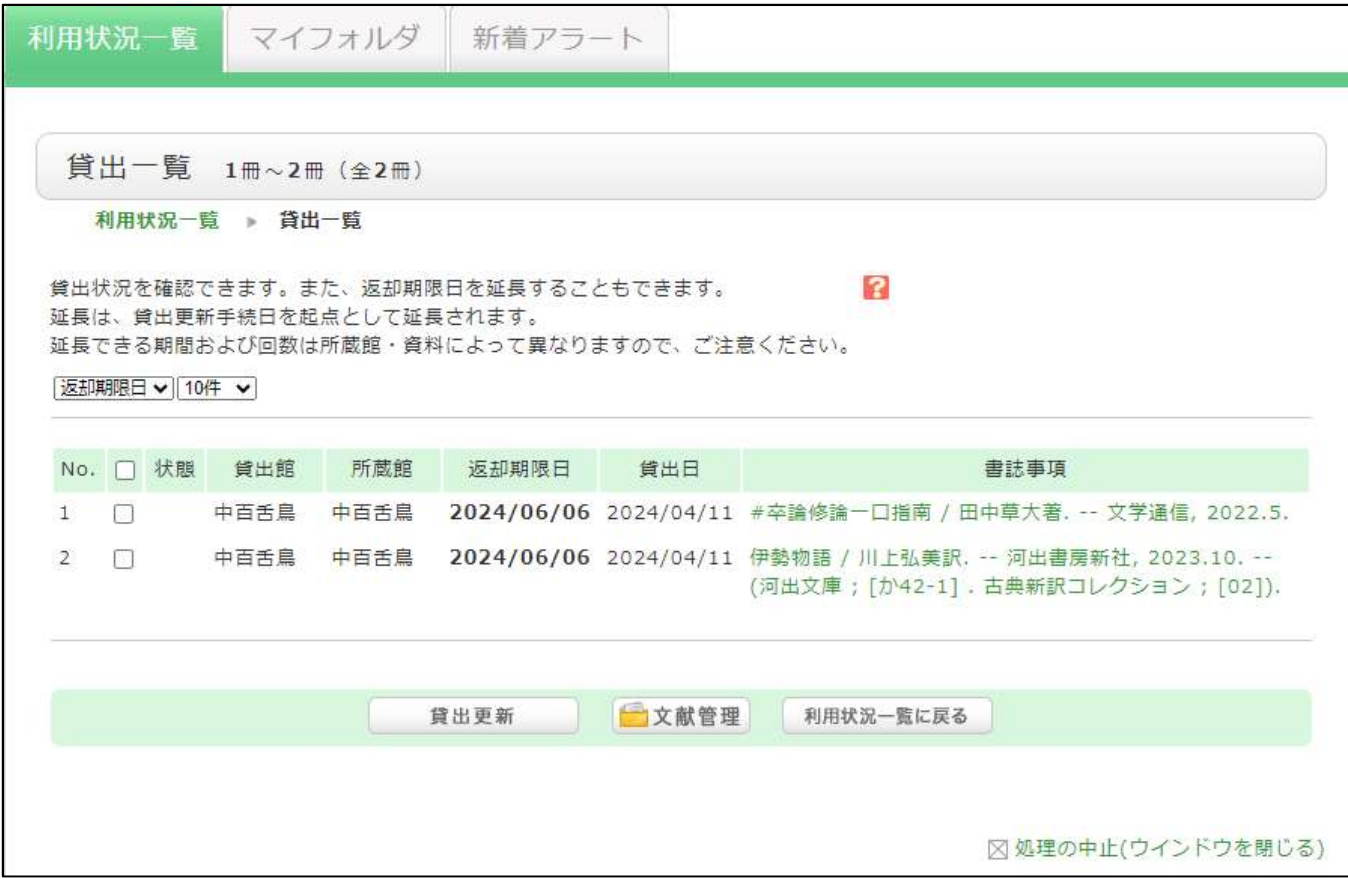